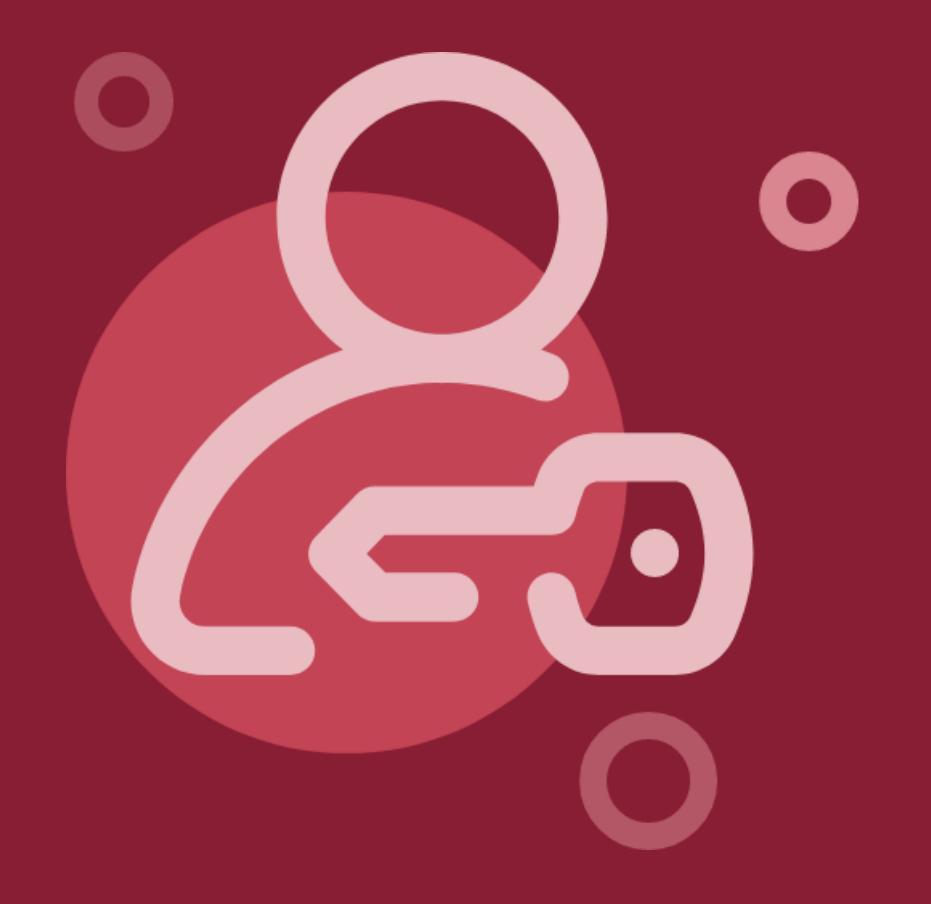

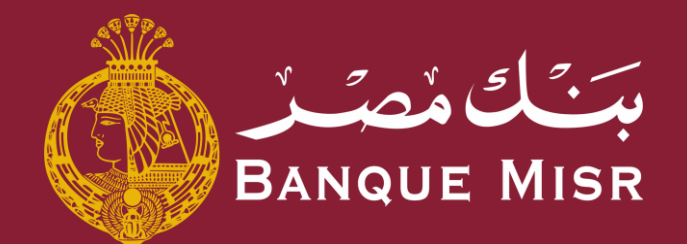

# خاصية: **حاسبة القروض**

العودة الي الرئيسية

ابدأ الان

 $\Leftarrow\,$ العودة الي الرئيسية

### خاصية: **حاسبة القروض**

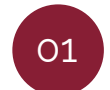

من شاشة تسجيل الدخول الضغط علي **"حاسبة القروض"**

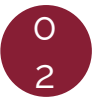

قم باختيار نوع القرض المراد معرفة تفاصيله عن طريق التحريك للمين ولليسار

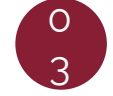

اختر قيمة القرض و مده القرض باألشهر وقيمة الفائدة

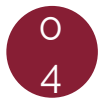

بعد االطالع علي دفعتك الشهرية، يمكنك استكمال العملية بالضغط علي زر **"تسجيل الدخول للتقديم"**

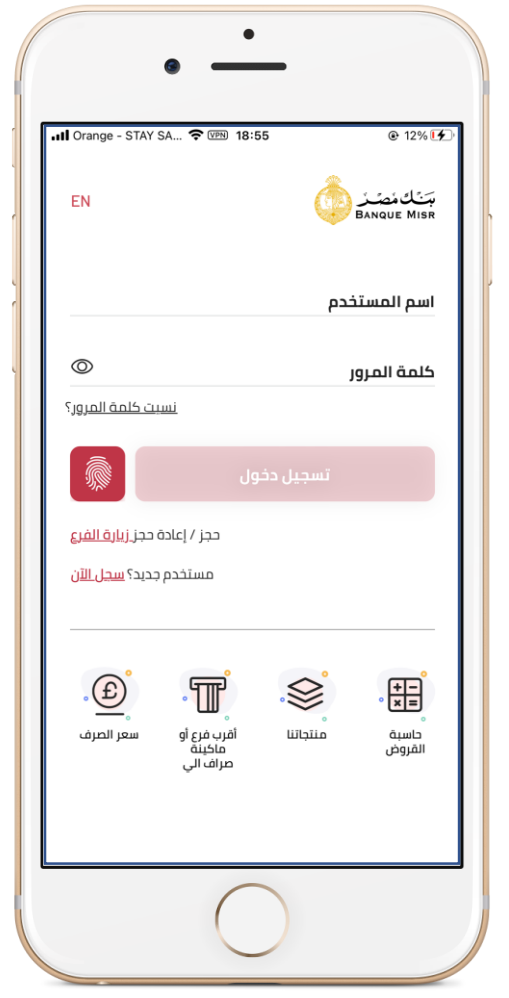

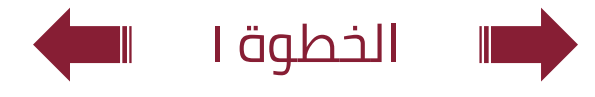

 $\Leftarrow\,$ العودة الي الرئيسية

### خاصية: **حاسبة القروض**

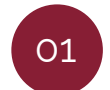

من شاشة تسجيل الدخول الضغط علي **"حاسبة القروض"**

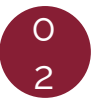

قم باختيار نوع القرض المراد معرفة تفاصيله عن طريق التحريك للمين ولليسار

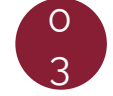

اختر قيمة القرض و مده القرض بالأشهر وقيمة الفائدة

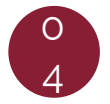

بعد االطالع علي دفعتك الشهريه، يمكنك استكمال العملية بالضغط علي زر **"تسجيل الدخول للتقديم"**

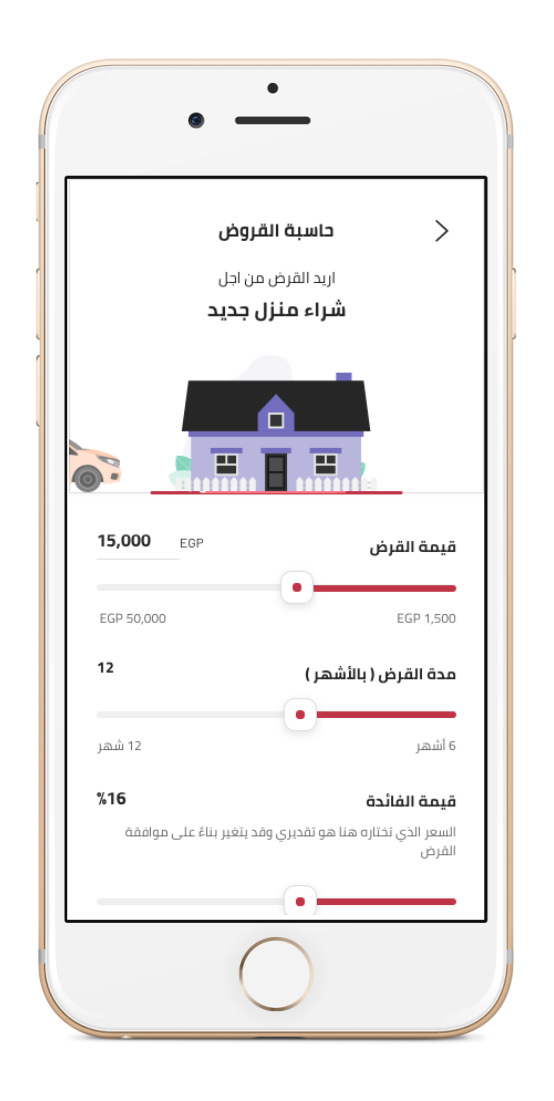

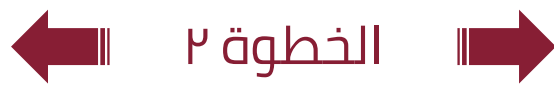

العودة الي الرئيسية  $\;\,\rightarrow$ 

## خاصية: **حاسبة القروض**

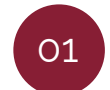

من شاشة تسجيل الدخول الضغط علي **"حاسبة القروض"**

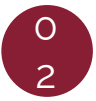

قم باختيار نوع القرض المراد معرفة تفاصيله عن طريق التحريك للمين ولليسار

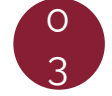

اختر قيمة القرض و مده القرض باألشهر وقيمة الفائدة

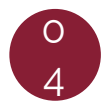

بعد االطالع علي دفعتك الشهريه، يمكنك استكمال العملية بالضغط علي زر **"تسجيل الدخول للتقديم"**

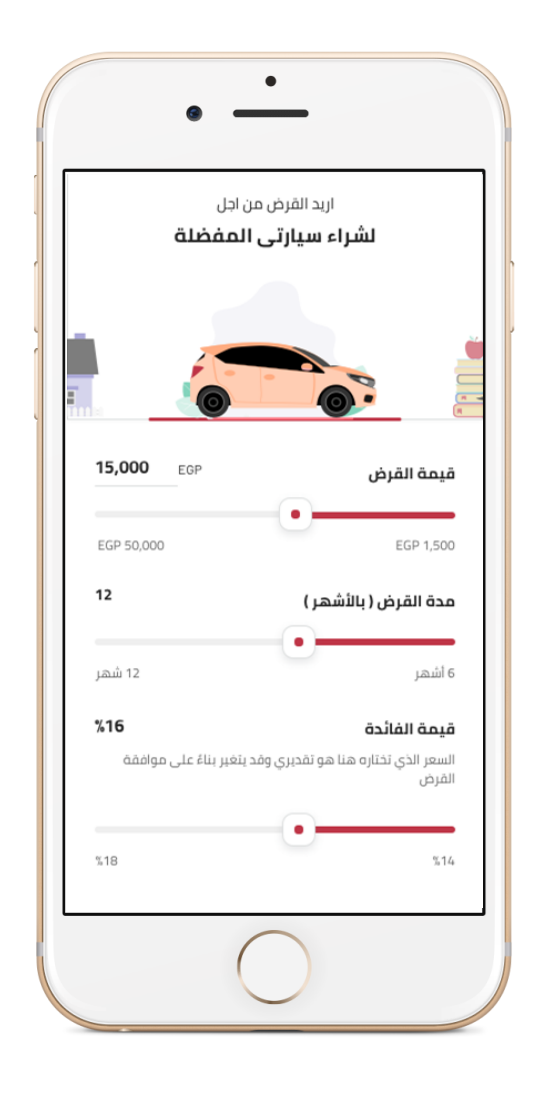

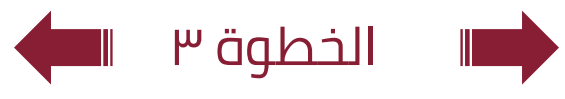

العودة الي الرئيسية  $\,\,\blacktriangleright\,$ 

## خاصية: **حاسبة القروض**

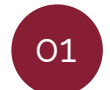

من شاشة تسجيل الدخول الضغط علي **"حاسبة القروض"**

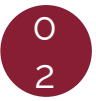

قم باختيار نوع القرض المراد معرفة تفاصيله عن طريق التحريك للمين ولليسار

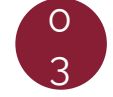

اختر قيمة القرض و مده القرض بالأشهر وقيمة الفائدة

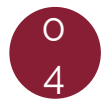

بعد االطالع علي دفعتك الشهرية، يمكنك استكمال العملية بالضغط علي زر **"تسجيل الدخول للتقديم"**

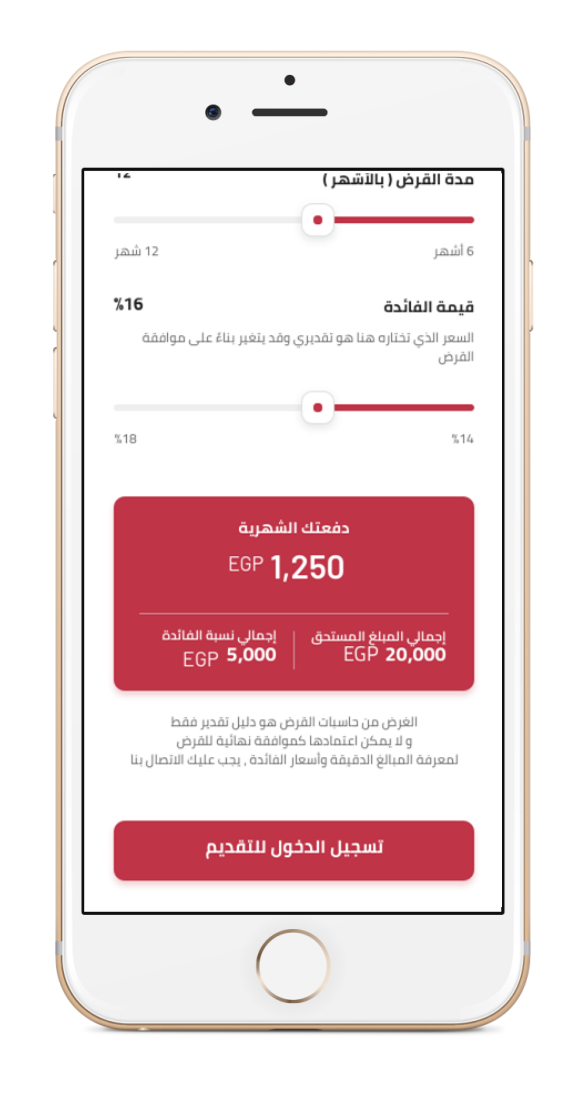

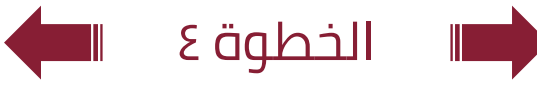